TBM<br>1BM

**MQSeries® Everyplace**

# **首先阅读**

TBM<br>1BM

**MQSeries® Everyplace**

# **首先阅读**

#### 第一版 (2000年6月)

除非在新的版本中另有说明, 否则这个版本适用于 MQSeries Everyplace 版本 1.0 和所有后续的发行版及修订版本。

**© Copyright International Business Machines Corporation 2000. All rights reserved.**

# 清阅读

本文档包含 MQSeries Everyplace 版本 1.0 的安装指示和试图使用这个工具箱之前应当 阅读的其它重要信息。

## 许可证警告

MQSeries Everyplace 版本 1 是一个能使开发者编写 MQSeries Everyplace 应用程序并 创建运行环境的工具箱。

在购买工具箱时的许可证条件决定了能够使用它的环境:

 $\pi$  *MQSeries Everyplace* 用作设备(客户机), 它不可以被用来创建 MQSeries Everyplace 通道管理器或 MQSeries Everyplace 通道侦听器。

**MQSeries Everyplace 通道管理器或 MQSeries Everyplace 通道侦听器的存在确定** 了需要网关许可证的网关(服务器)环境。

# 第1章 安装过程

这些过程能将 MQSeries Everyplace 安装到用来开发 MQSeries Everyplace 应用程序的 机器上。在这个发行版中, 将 MQSeries Everyplace 部署到普及设备是应用程序和解决 方案提供者的职责。

MQSeries Everyplace 安装程序是一个自抽取的 Java® 类文件, 必须将它复制到计算机 上的工作目录中并执行它。这个安装程序将需要的工作文件抽取到工作目录中,将这 些 MQSeries Everyplace 文件复制到计算机并清除工作文件。如果愿意则可以删除安装 程序。

#### 安装步骤

在安装期间的任何时候单击屏幕上的"上一步"按钮、都将回到前一屏幕、复查或更 改信息。要退出安装过程并取消安装, 请单击任一屏幕上的"取消"按钮即可。

安装 MQSeries Everyplace:

- 1. 将产品 CD 插入 CD-ROM 驱动器。
- 2. 将安装程序 install.class 复制到工作目录, 这个工作目录位于计算机的 Java classpath 中。
- 3. 转至工作目录并使用计算机上的 Java 命令来运行安装程序。这个命令通常是 java 或 jre。例如:

```
cd <working directory>
set classpath=.
java install
```
- 4. 当显示"欢迎"屏幕时, 通过单击"下一步"按钮来确认您想安装 MQSeries Everyplace 程序,继续安装。
- 5. 在下一个屏幕将显示许可证协议。应当阅读这个协议, 如果您接受这些许可证条 款、请单击"是"按钮。如果您不接受这些许可证条款、请单击"否"终止安 装。
- 6. 下一个屏幕显示将 MQSeries Everyplace 文件复制至的缺省目录位置。如想更改位 置、请单击"浏览"按钮并从目录列表中选择新的目录。请单击"下一步"按钮 继续安装
- 7. 安装程序将一些快捷方式放在"开始菜单"文件夹中,并在下一个屏幕中显示这 个文件夹的缺省名称。可以通过改写缺省名称来更改这个名称。单击"下一步" 按钮继续。
- 8. 下一个屏幕确认安装位置和放置这个快捷方式的"开始菜单"文件夹名称。检查 这些信息是否正确,单击"下一步"继续。如果信息不正确,则按需要单击"上 一步"按钮重复步骤 5 或 6。
- 9. 现在程序开始将 MQSeries Everyplace 文件复制到计算机。在复制过程中, 您可以 单击"取消"来取消安装, 这个"取消"按钮在屏幕右下角的"复制"进展框 中.
- 10. 复制完成后, 在屏幕的居中位置显示一个对话框, 确认文件已成功传送。单击 "确定"按钮继续到最后一个安装屏幕。

11. 最后一个屏幕让您在退出安装前浏览"自述文件"。"自述文件"也被复制到计算 机的安装目录中,以便于您在以后浏览它。当您准备退出安装时,请单击"完 成"按钮。

#### 安装的组件

在成功安装 MQSeries Everyplace 工具箱后, 以下 Java 代码库组件将出现在计算机中:

- 基类 实现所有 MQSeries Everyplace 功能的类的集合。可以用这些类的一些子集来 提供不同的 MQSeries Everyplace 配置,例如: 用于设备(客户机)配置的子 集或用于网关(服务器)配置的子集。
- **示例类** 演示如何实现许多 MQSeries Everyplace 功能的类的集合。同时提供了这些类 的源代码。

### **Web 上的 MQSeries Everyplace 组件**

在产品 CD-ROM 中没有交付以下 MQSeries Everyplace 组件, 但您将可以从 MQSeries Everyplace Web 站点的 www.ibm.com/software/mqseries/everyplace 中下载。

#### **MQSeries Everyplace for Palm**

用 C 实现仅提供对远程队列同步访问的 MQSeries Everyplace 功能的有限集合。 这个代码用于 Palm 操作系统。

**MQSeries Everyplace Explorer**

允许对本地及远程队列管理器、队列和消息进行配置和浏览的管理工具、是用 Java 编写的。

#### **MQSeries Everyplace Postcard**

用来确认是单独 MQSeries Everyplace 网络操作还是 MQSeries Everyplace 和 MQSeries 网络交互操作的 MQSeries Everyplace 应用程序。

在 Web 页面上提供关于可用组件和下载过程的完整信息。

#### **6X MQSeries Everyplace**

用以下任一种方法, 都可从计算机上卸载 MQSeries Everyplace:

#### **@用"开始文件夹"快捷方式。**

当安装完 MQSeries Everyplace 后,它将在"开始"菜单中创建一个文件夹,这个文件 夹的缺省名称是 "IBM MQSeries Everyplace",您可以在安装期间更改它。这个文件 夹中包含一个称之为"卸载"的快捷方式; 单击这个快捷方式将启动"卸载"程序并 遵循屏幕中的提示或指示执行,直到程序表示卸载完成为止。

#### **9C Windows XFfe**

可以使用标准的 Windows "控制面板"来卸载 MQSeries Everyplace。

- 1. 打开"控制面板"窗口, 例如: "开始->设置->控制面板"
- 2. 双击"添加/删除程序"图标
- 3. 在"添加/删除程序"对话框中, 滚动程序列表直到找到 "IBM MQSeries Everyplace 1.0"为止, 单击该项以选中它

4. 单击"添加/删除 ... "按钮启动这个卸载程序。 遵循屏幕中的提示或指示直到程序表示卸载完成为止。

# 第2章 入门

本节提供一些使您能开始使用 MQSeries Everyplace 工具箱的信息及过程。

## **自述文件**

在继续前、请确保您已阅读自述文件、其中包含关于已从 CD-ROM 复制的 MOSeries Everyplace 文件的最后一分钟信息。执行任何在"自述文件"中可能描述的其他安装过 程。

#### **MQSeries Everyplace i\**

本书的英文版本在您的产品盒中提供。它提供了对 MQSeries Everyplace 所涵盖的产品 概念及 MQSeries Everyplace 和其他 MQSeries 产品之间关系的一般介绍。

这个介绍同时在产品 CD-ROM 中以 Adobe Acrobat 可读格式的文件名 hmq8ac00.pdf 给出。

## 程序设计文档

*MQSeries Everyplace Programming Guide* M *MQSeries Everyplace Programming Reference* 提供了编写 MQSeries Everyplace 程序和管理 MQSeries Everyplace 系统的信息。这些 文档可从 MQSeries 图书库 Web 站点的书籍部分获取, 它们是以 Adobe Acrobat 可读 格式给出。可从 http://www.ibm.com/software/ts/mqseries/ 的 MQSeries Web 页面 访问这个站点。

Programming Guide 一书中包含编写 MQSeries Everyplace 应用程序和管理系统的指导 和程序上的信息。

Programming Reference 一书中包含 MQSeries Everyplace "应用程序编程接口 (API)" 的详细描述。

注: 如果您需要获取 Adobe Acrobat Reader, 或希望获取关于 Acrobat Reader 所支持 平台的最新信息, 请访问 Adobe Systems 公司的 Web 站点: http://www.adobe.com/

# 第3章 翻译

在版本 1.0 中, MQSeries Everyplace 的下列组件已翻译成英语以外的其他语言:

- 迷你证书服务器图形用户界面
- 示例跟踪图形用户界面

其他如跟踪消息等组件是支持 NLS, 但还未翻译。

## 翻译的文档

手册中的某些部分已翻译成英语外的其他语言。这些翻译的文档可从 Web 下载。位于 www.ibm.com/software/mqseries/everyplace 的 MQSeries Everyplace Web 站点上提 供可用版本及下载过程的完整信息。

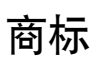

下列术语是国际商业机器公司在美国和/或其他国家的商标。

MQSeries

Java 和所有基于 Java 的商标及徽标都是 Sun Microsystems 公司在美国和/或其他国家 的商标或注册商标。

其他公司、产品及服务名称可能是其他公司的商标或服务标记。

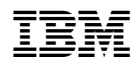

Printed in China

GB84-0270-00

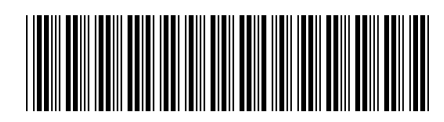